## **Наполнение базы данных с использованием формы**

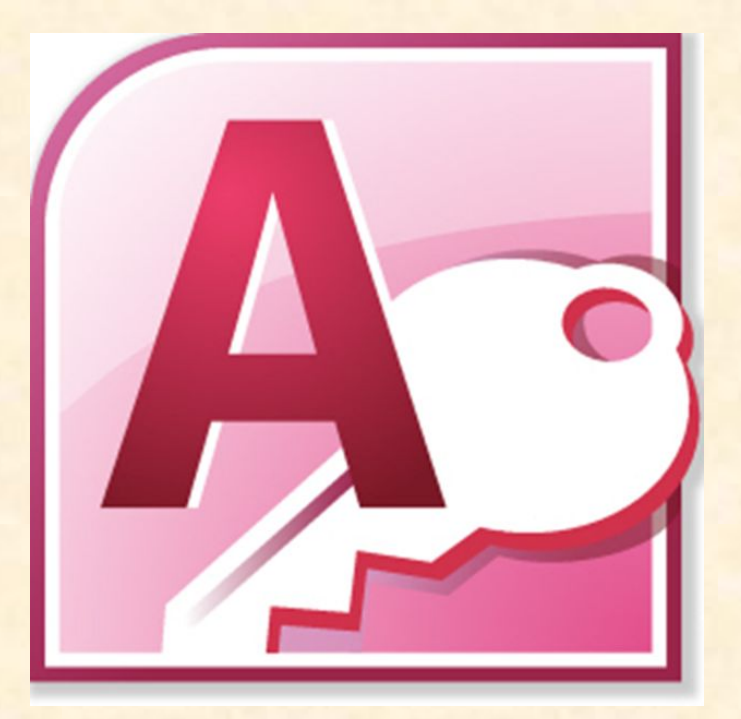

*9 класс 2011-2012 учебный год*

# **Форма**

*• это диалоговое окно, позволяющее вводить, изменять и просматривать данные базы данных.* 

#### **Ввод данных в режиме таблицы**

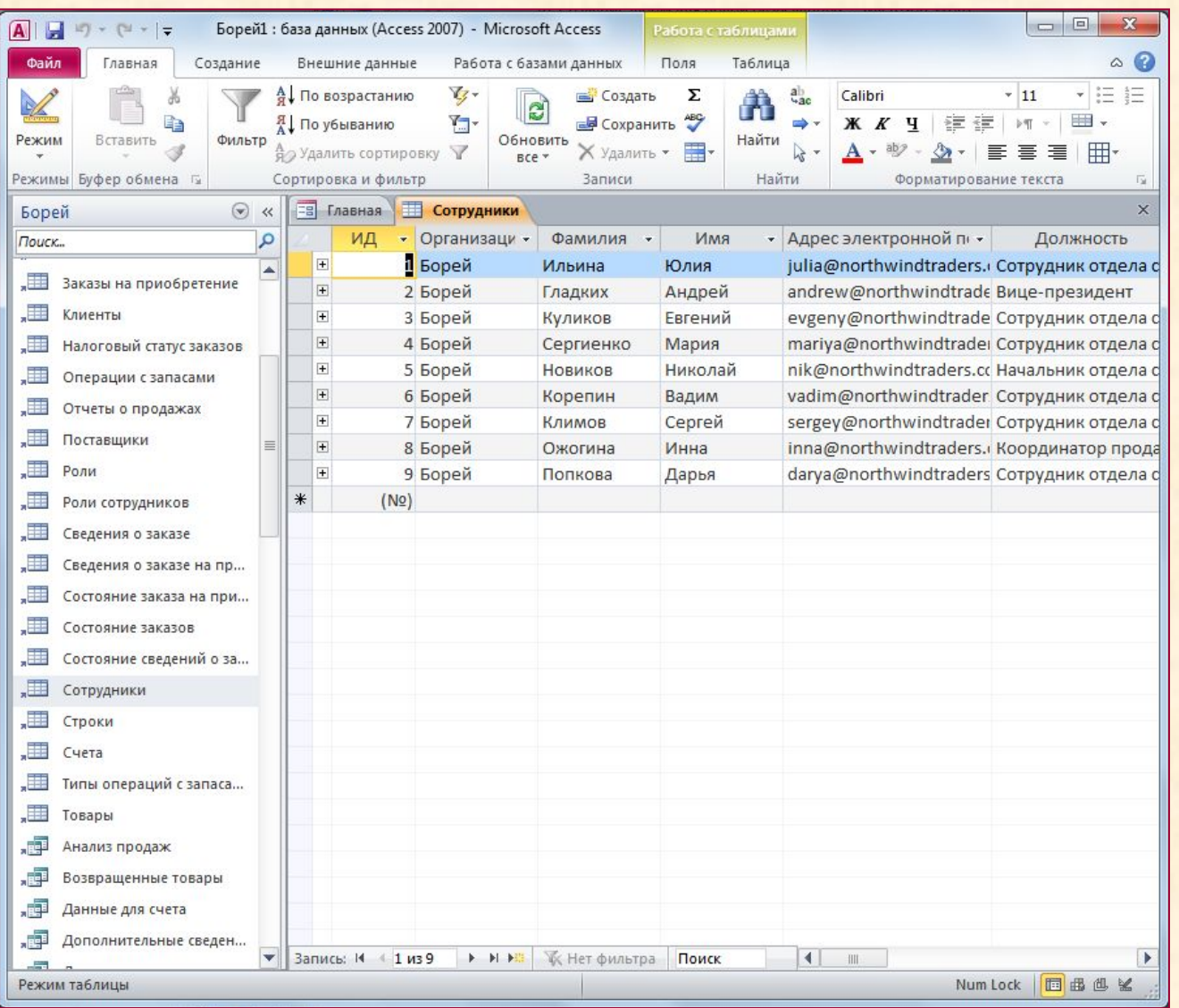

#### **Ввод данных в режиме формы**

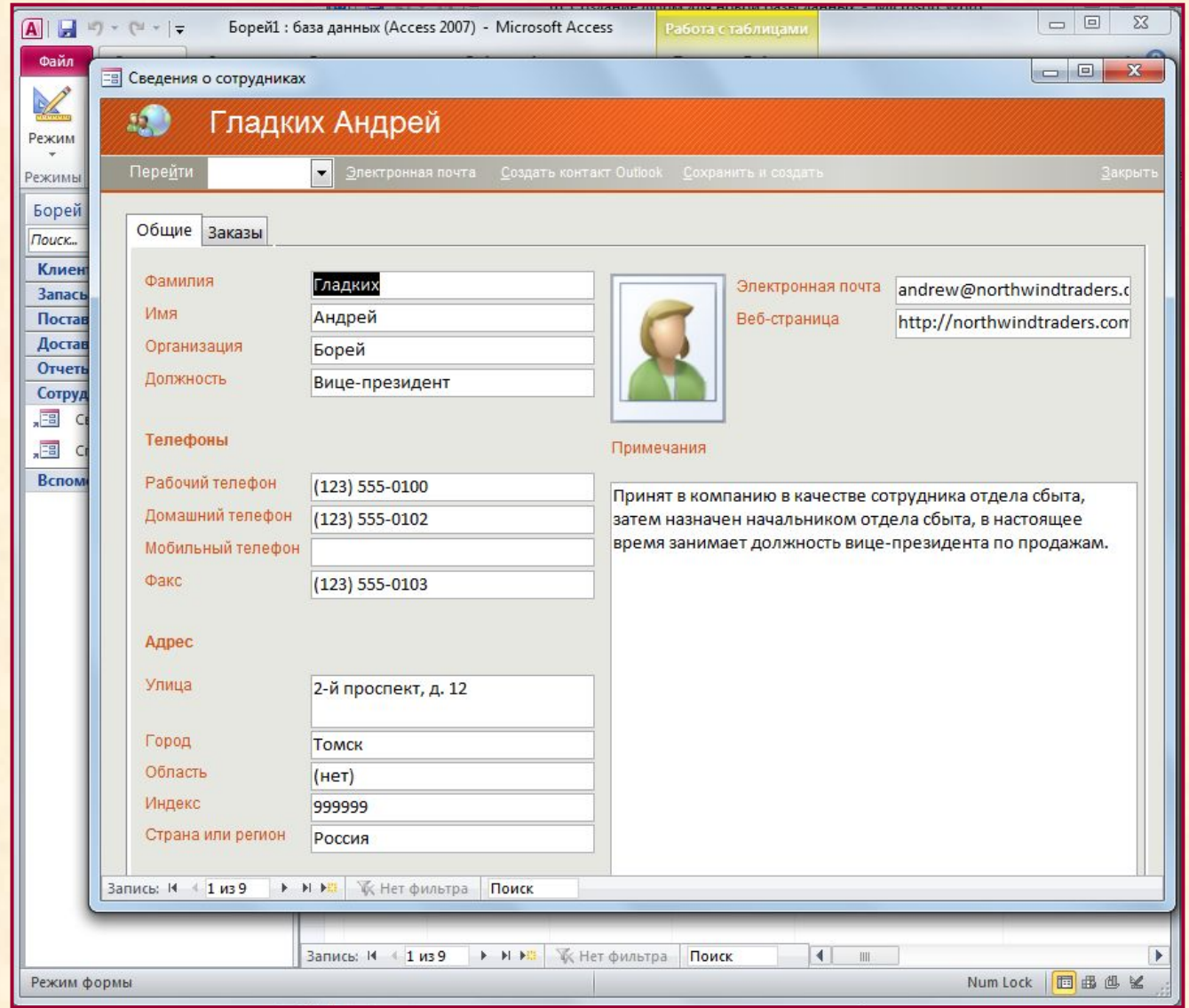

#### **Создание формы с помощью инструмента «Форма»**

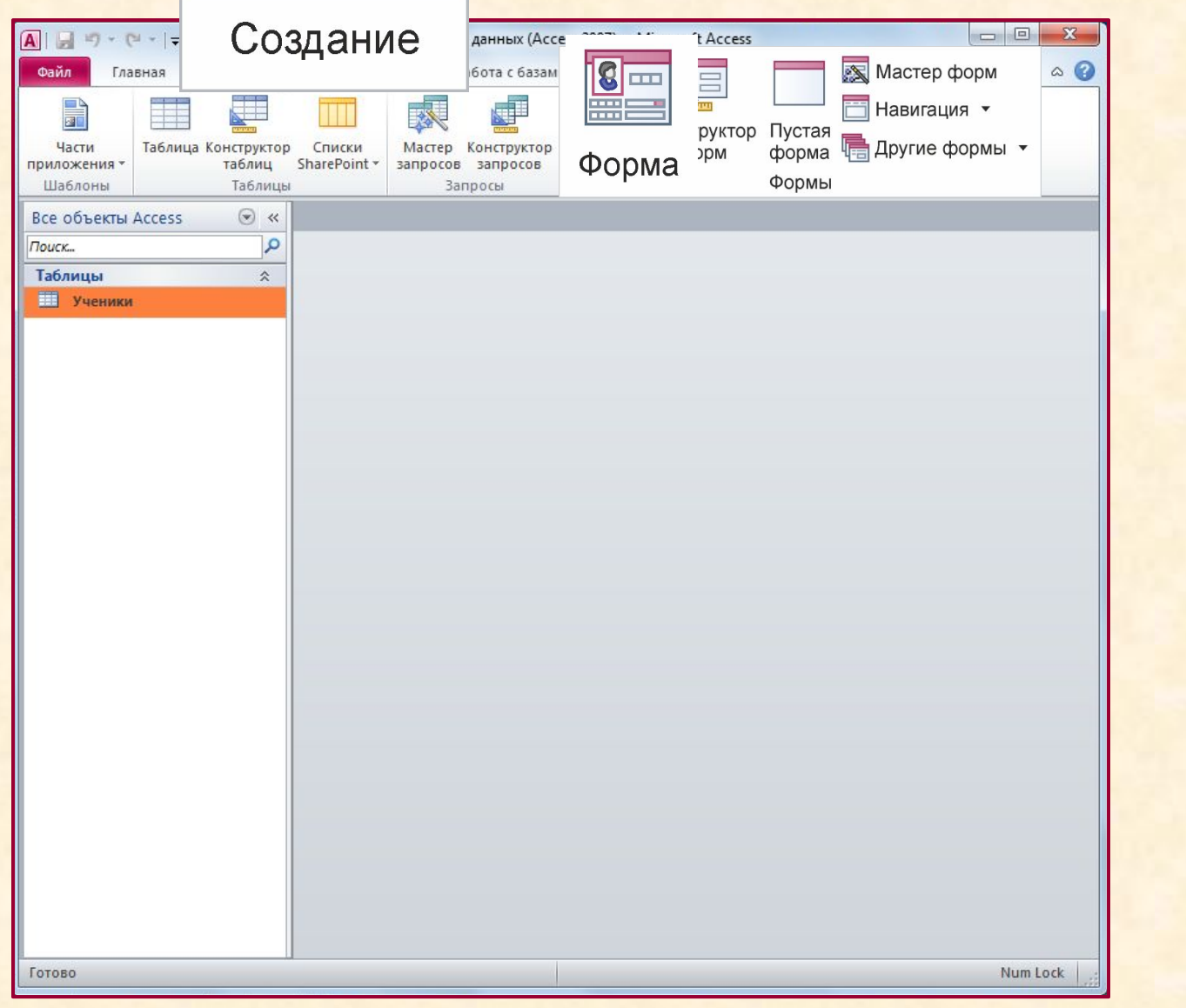

#### **Создание формы с помощью инструмента «Форма»**

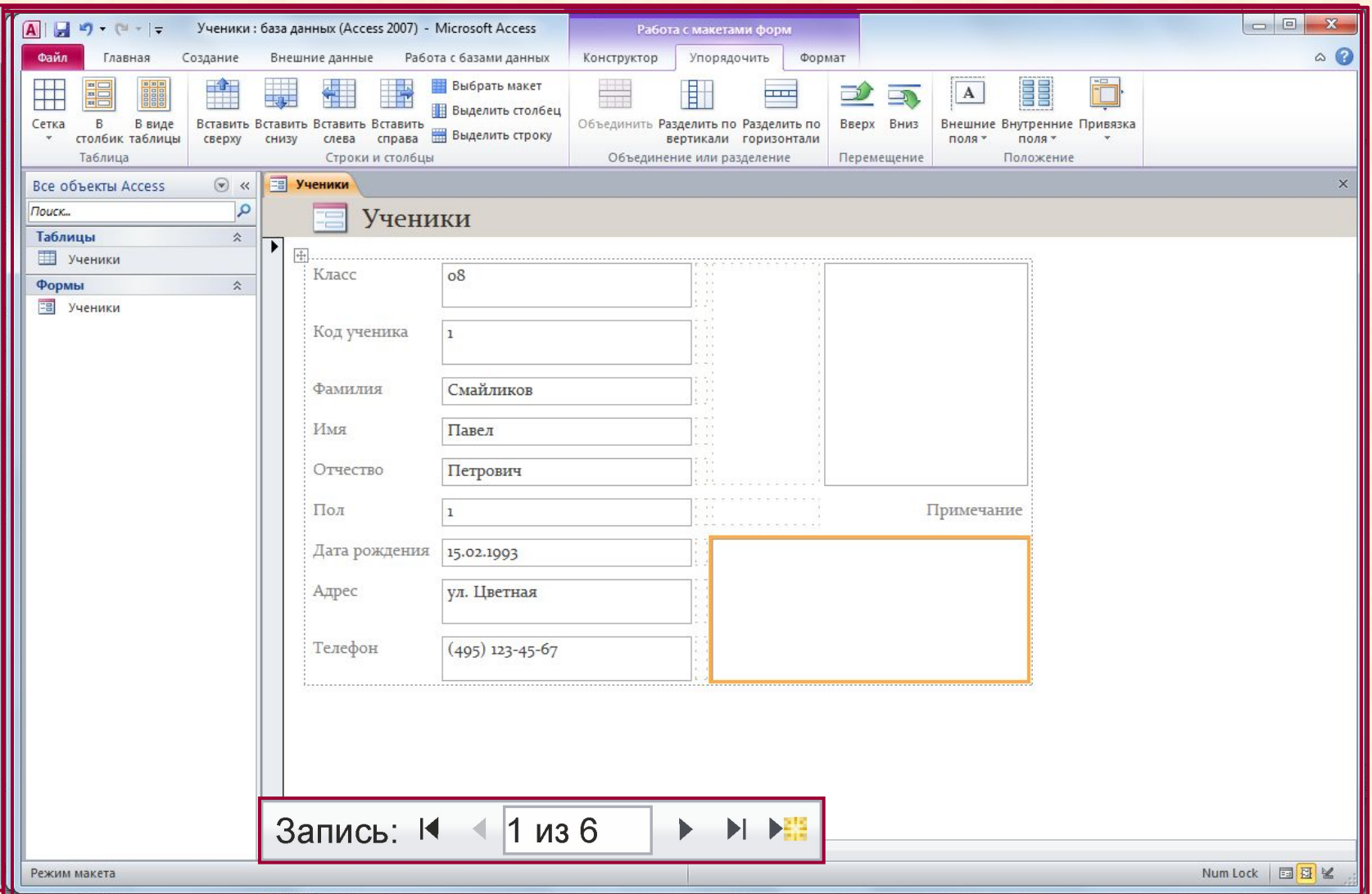

### **Практическая работа**

*Введите в режиме «Форма» остальные записи из таблицы БД «Ученики» (см. Приложение 2).*